## **Kontingenční tabulka I.**

Kontingenční tabulka je interaktivní tabulka, která rychle kombinuje a porovnává velká množství dat. V kontingenční tabulce lze také zobrazit podrobná data oblastí, které vás zajímají. Často zpracovávám velká množství dat a neumím si představit zpracování takových dat bez kontingenční tabulky. Proto vám chci přiblížit její přínos a kouzlo.

Pro tento příklad jsem si vygeneroval záznamy sběračů ovoce a zeleniny. Každý z nich sbíral plodiny několikrát do měsíce po dobu dvou let. Tím jsem získal sestavu dat, která má 1200 řádků! Našim úkolem teď bude rychle dostat přehled kdo a kolik plodin nasbíral za celkové období s možností náhledů na jednotlivá období (roky, měsíce ).

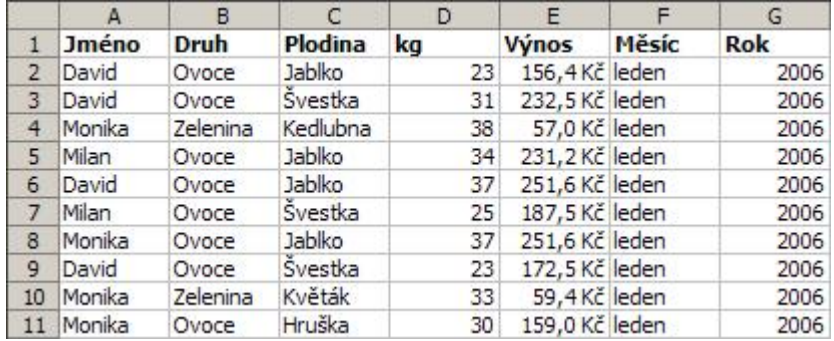

Kontingenční tabulku vytvoříte spuštěním "Průvodce kontingenční tabulkou a grafem", který najdete v menu "Data". V průvodci vyberte požadovaná zdrojová data ze seznamu v listu. Pokud máte nastavený kurzor v datové oblasti, průvodce sám nabídne oblast listu a seznam dostupných polí pro kontingenční tabulku.

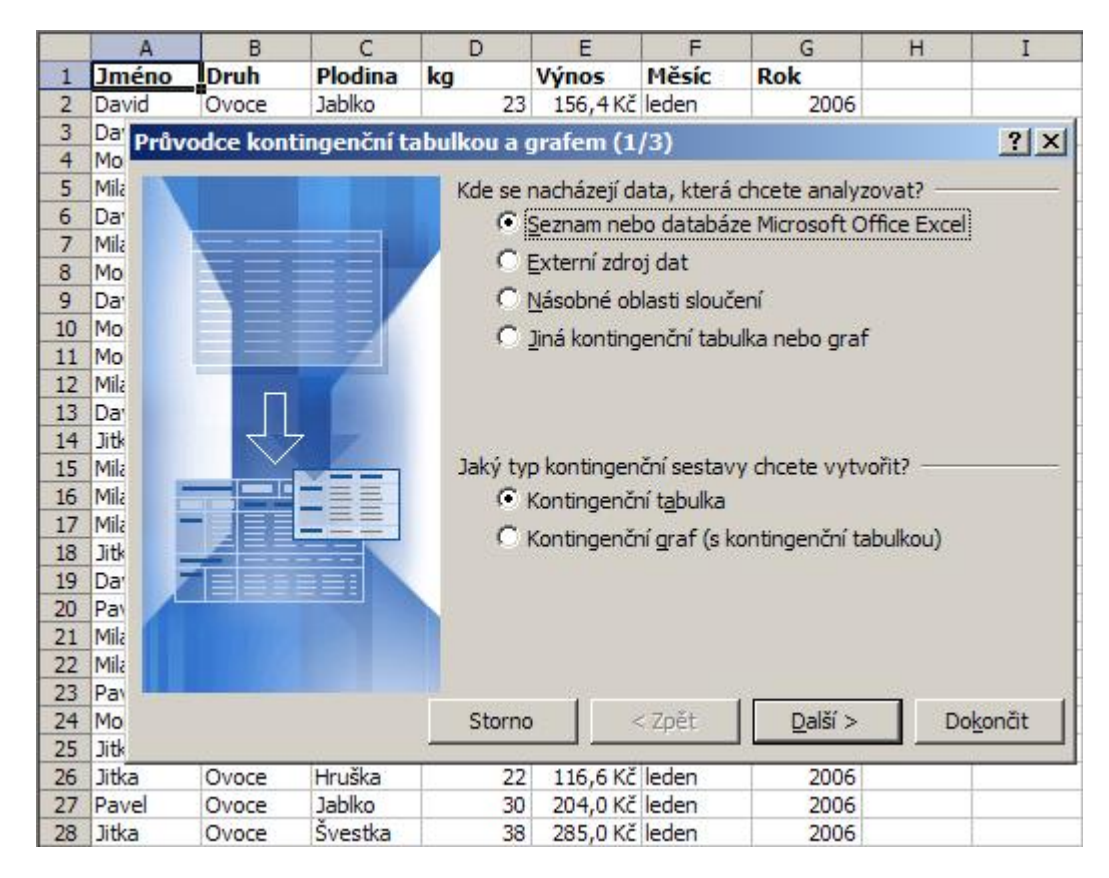

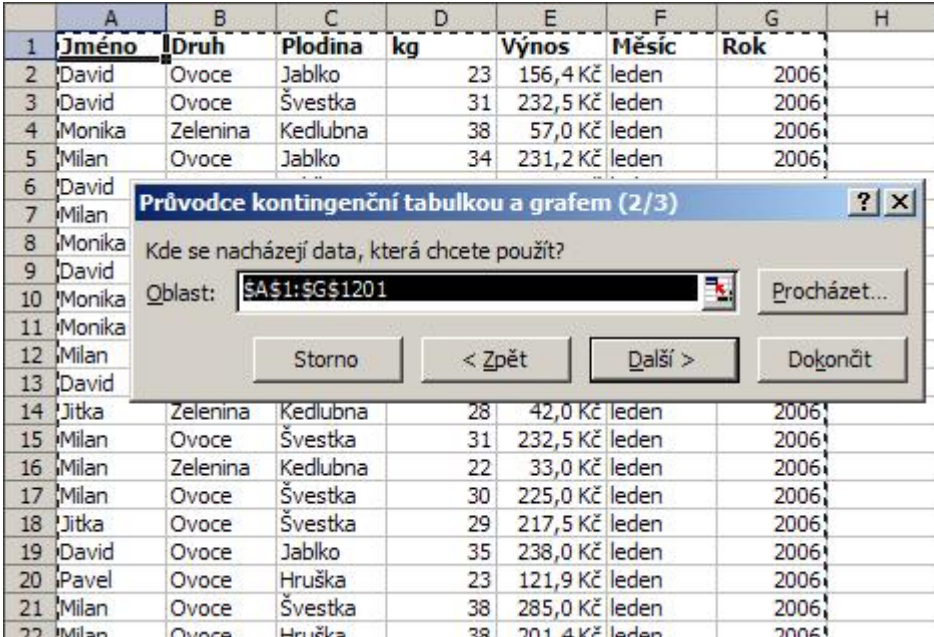

V prázdné tabulce jsou připravena čtyři pole, do kterých přetáhneme data ze Seznamu polí kontingenční tabulky.

- ŘÁDKOVÁ POLE do tohoto pole přesuneme pole "Jméno"
- SLOUPCOVÁ POLE do tohoto pole přesuneme pole "Plodina"
- STRÁNKOVÁ POLE do tohoto pole přesuneme pole "Měsíc", "Rok", "Druh"
- DATOVÉ POLOŽKY do tohoto pole přesuneme pole "kg"

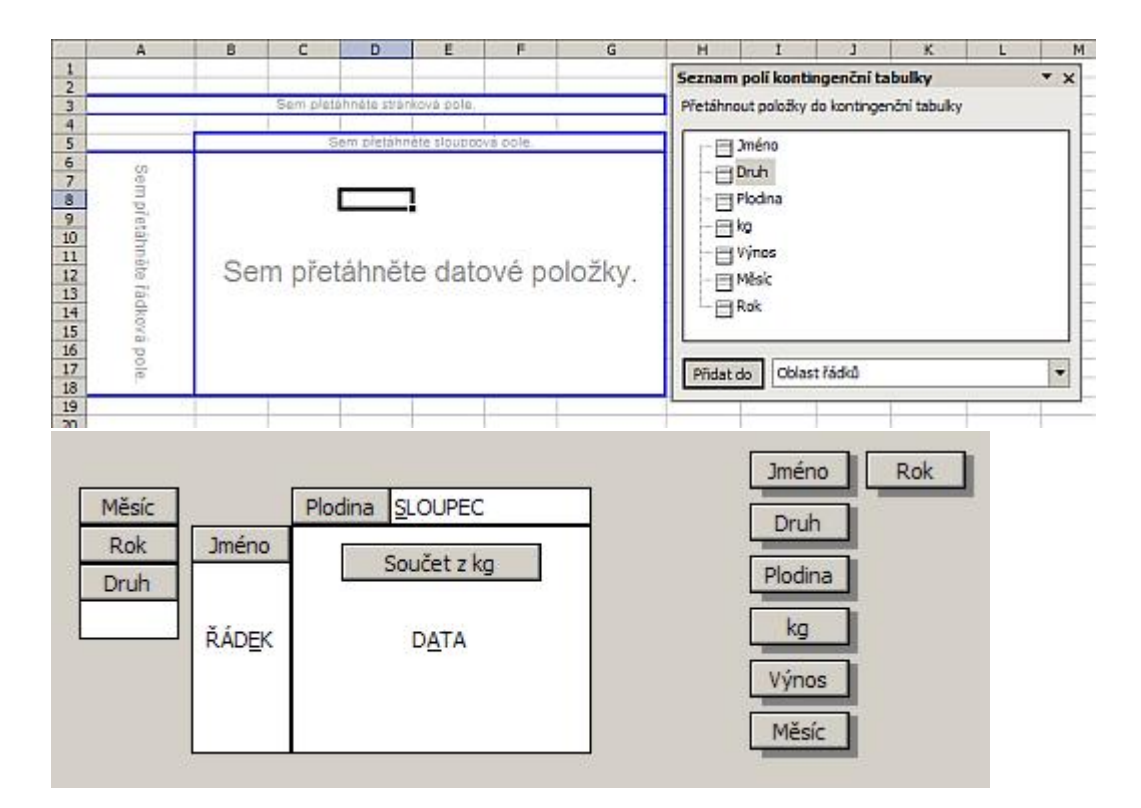

Výsledná kontingenční tabulka vám velmi rychle zobrazí data, která jsou již "čitelná" a můžete je dále analyzovat. V kontingenční tabulce pak můžete změnit pohled na sumární data volbou Měsíce a Roku v Stránkové oblasti.

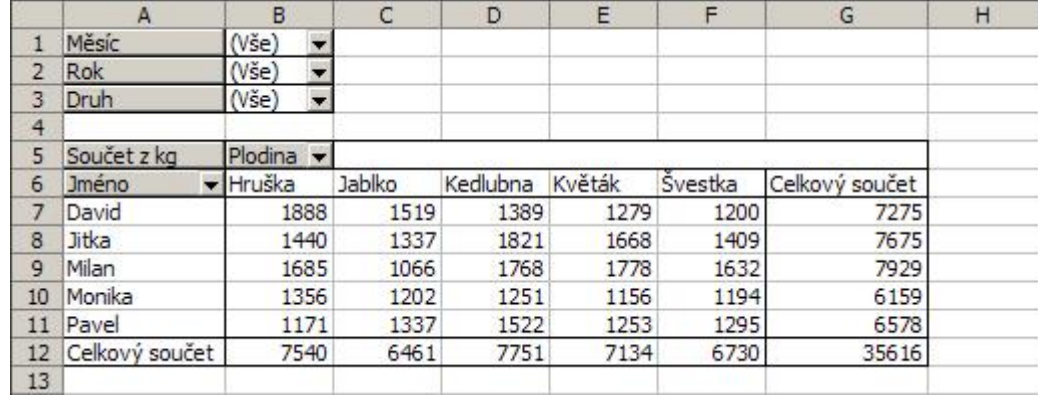

[Zde](http://wall.cz/upload/dn/excel_kontingencni_tabulka_1.zip) si můžete stáhnout soubor s příkladem a celý postup vyzkoušet. Kontingenční tabulka umí mnoho dalších užitečných věcí, ale to až příště.

**Autor:** [admin](http://wall.cz/index.php?m=profile&id=admin) • **Vydáno:** 27.2.2008 15:43 • **Přečteno:** 112293x